# 12.010 Computational Methods of Scientific Programming

Matlab Lecture 4
Lecturers
Thomas A Herring
Chris Hill

#### **Review of Last Lecture**

- Analysis of the some of the functions needed for the GUI development in Matlab
- Look at functions which would be appropriate for the GPS data analysis GUI
- Looked at how to use graphics objects

## Today's Lecture

- This is the last lecture on Matlab
- Analyze a complete GPS time series data analysis program
  - Basic idea is to display position estimates as function of time and to work with these data
  - Operations:
    - De-trending (rate of change and breaks)
    - Editing
- Implementation through a Graphical User Interface (GUI)

## Aims and Layout of program

- The GUI layout was designed using the Matlab guide tool.
- Basic features of GUI:
  - Time series of GPS positions are stored in files which contain 3 header records and then
    - time (in decimal years),
    - position (north measured as distance from equator, east measured as distance from Greenwich meridian, Up as ellipsoidal height). Values in meters
    - Uncertainty given as a standard deviation
    - Since the positions are large numbers, the leading digits greater than 10 meters are removed from the values in the file.

#### **GUI Features**

- GUI needs to be able to:
  - Load data file
  - Append another file to the loaded file (needed since the data file are separated into before and after a major earthquake in California: Hector mine Oct 17, 1999)
  - Remove the linear trend from the data and possible jumps in the time series
  - Edit the time series (both as individual points and a selected region of the data)
  - Allows breaks when there appears to be jumps in the time series to be added
  - Allow zoom of the plot so that break times can be set.

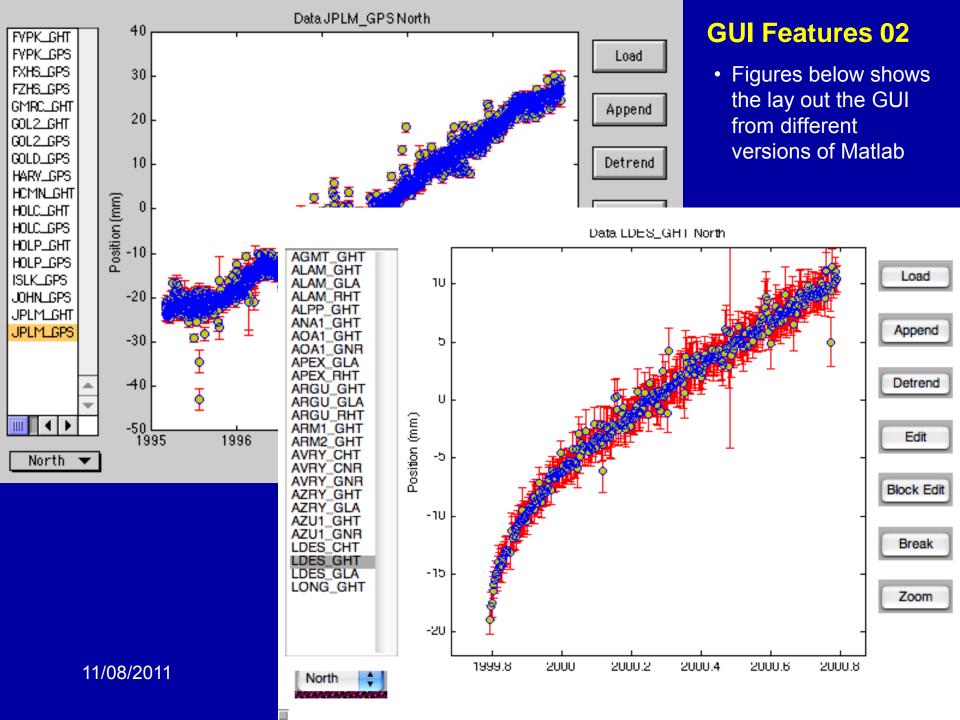

#### **GUI Features 03**

- In MatLab code that implements the GUI is contained in the M-files, GPSanal.m and gpsgui.m. (These files are in the Matlab section of the web page). GPSanal.mat is also needed to initialize some variables (can be avoided)
- In the lecture, these M-files will be examined in detail.
- The features of the GUI are:
  - Rather than listing file names, the names of the sites are extracted from file names and user selects a site and a component (North, East, Up)
  - The file name is regenerated by re-concatenating the parts of the file name back together.

#### **GUI Features 04**

- Nearly all of the callbacks for the GUI use the gpsgui.m function M-file and a series of cases in a switch function. (This approach has the advantage on not requiring large number of M-files to implement the GUI.)
- Because functions "forget" there values between calls (unless global or persistence is used specifically save values), the gpsgui.m function saves the values needed in the UserData structure for each of the objects.
- Some of the handles are known when the GUI is called because the handles of the call back objects (gcbo) are available, but in other cases we need to find the object using the findobj function and a unique Tag added to each object.

## **Algorithms needed**

- The main algorithms needed by this GUI are:
  - Least square fitting: We want to fit a function of the form

```
pos(t) = pos(t_o) + vel*(t-t_o) + Sum(dpos<sub>i</sub>)
where pos(t) is position at time t,
t_o is a reference time (we use the mean time)
vel is velocity
dpos<sub>i</sub> are jumps in the time series at time given by
the break times.
```

 We can write the above equation in matrix form by making pos(t) a vector and the quantities to be estimated another vector

## **Algorithms 02**

 Defining another vector soln with entries soln = [pos(t<sub>o</sub>) vel dpos<sub>1</sub> dpos<sub>2</sub>... dpos<sub>n</sub>] where n is the number of breaks

after the time of a break

Matrix form of equation is written as pos = A\* soln where A is made up of rows that look like:

A = [1 (t-t<sub>o</sub>) 0 0 ... 1] where the last group [0 0 ... 1] depend on when the time of the measurement is with respect to the times of the breaks. The column value is 1 for all data times

## Solution to Least squares problem

- Solution to the above problem is given by soln = inv(A'\*A)\*A'\*pos (see Detrend case in gpsgui.m)
- We also compute the root-mean-square (RMS) of the fit to the model using rms = sqrt(res' \*res/numdata) where res is the residual vector computed as the difference between the observed positions and the model estimate of the position, and numdata is the number of data.
- The rms of the residuals is used to estimate the standard deviation of the model parameter estimates.

### **Analysis of GUI**

- Run through the gpsgui function, examining the way that the call backs and the objects in the GUI interact.
- The main features to examine are:
  - Use of UserData to save values
  - Use of tags to name and find objects
  - Use of button tool tips
- The sequence of using the GUI is to select a site and component (left hand sided options), Load the data, possibly select a continuation of the data and append it. Detrend and the edit, block edit, break, and zoom features allow detailed analysis of the data.

#### Data access in GUI's

- Basic approaches are:
  - Use persistent variables. Easiest but there are problems if multiple instances of the GUI are used
  - Store the data (often as a structure) in the User Data part of the handle for a particular object. (This is method used examples)
  - Use the getappdata, setappdata, rmappdata and isappdata to get data, set data (done first), remove data. Generally tag is used to find correct handle.
  - Use guidata to save data in figure handle and retrieve data using data = guidata(gcbo); [graphic call back object). With this approach switchyard programming is not needed.

## **Final GPS Analysis tool**

- On the web page, under Matlab is also the final version of GPS analysis tool called tsview.m
- This tool has the GUI interface re-arranged and enhanced with new button and features.
- This version also explicitly accounts for screen size and has a ResizeFcn to correctly change the GUI when the window is re-sized.
- EasyGUI is a toolkit for making GUI's and is available from:

http://www.mathworks.com/matlabcentral/fileexchange/22936

#### **Conclusions**

- In general in using Matlab: Use the helpdesk and helpwin to find functions that could be useful
- Remember the basic features of the language in the way that arrays, structures and cells are defined
- Remember the range selection devices
- Remember the control structures
- Remember that functions forget their values (and handles can forget the UserData and Tags as well).
- Matlab is very powerful for quick and easily set up problems for analyses involving matrices.
- Homework #5 has been set and is due December 1, 2011

MIT OpenCourseWare http://ocw.mit.edu

12.010 Computational Methods of Scientific Programming Fall 2011

For information about citing these materials or our Terms of Use, visit: http://ocw.mit.edu/terms.